# OZOBOT IN DER GRUNDSCHULE WAS BRINGT DAS AM BK?

CODING offline | online

Sandra.Mueller@brk.nrw.schule Tom.Schardt@brk.nrw.schule 05/2024

## Ozobot Modul 1: Offline-Coding

#### Vorstellung des Ozobot  $(1)$

Kurze Einführung

Ausprobieren mit Demo-Material  $(3)$ 

Mögliche Aufgabenstellungen  $(4)$ 

(5) Konkrete Einbindung in den Unterricht?

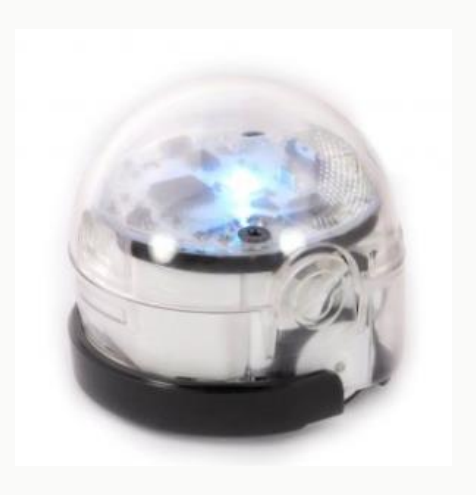

## Vorstellung des Ozobot

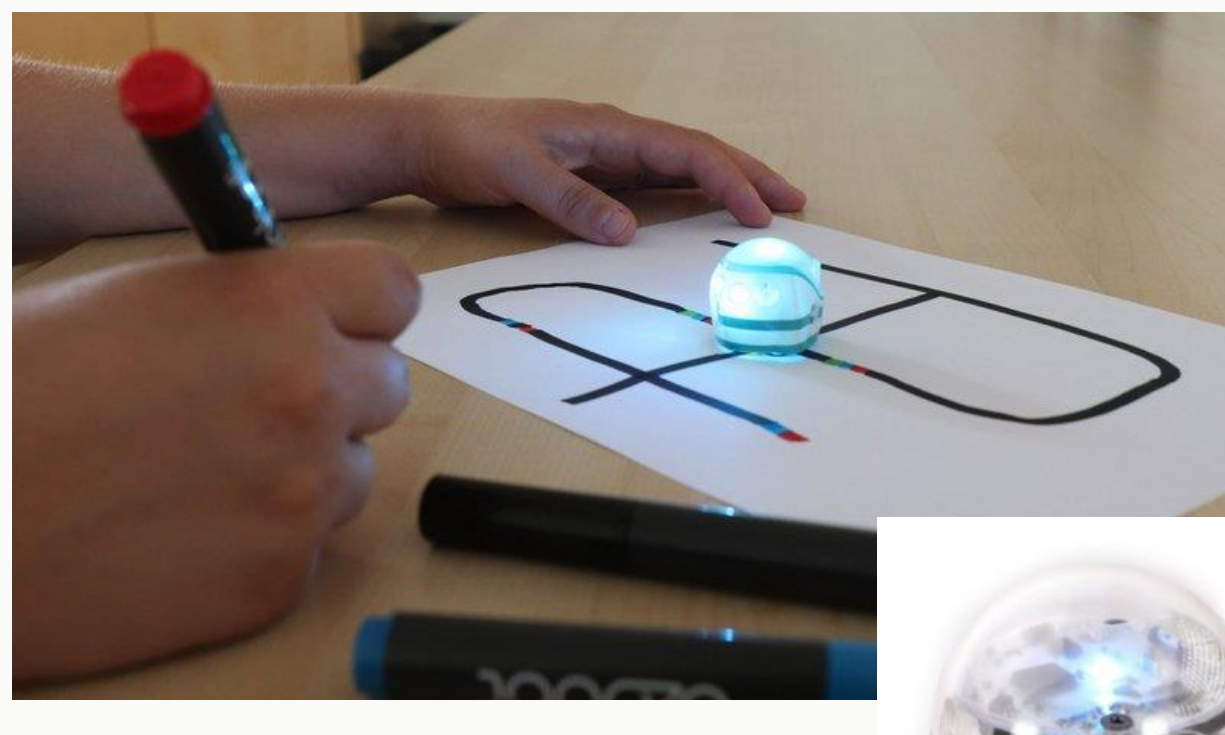

- Spiel-Roboter für den Grundschulbereich
- Sensoren (Untergrundfarbe, Linien)
- Aktoren (Lampen, Bewegungen)
- **Online-Modus** (nächstes Modul) Echtes Programmieren über Web-Seite

#### • **Offline-Modus**

Linien verfolgen und auf Farbcodes reagieren

- keine Vorkenntnisse erforderlich
- keine spez. Technik erforderlich
- Ein Stapel DinA4 Papier reicht aus

## Kurze Einführung

- Der Ozobot folgt schwarzen Linien
- Er erkennt **fünf Farben** dadurch kann er mit Hilfe von **Farbcodes programmiert** werden
- Er liest die Farbcodes immer in Fahrtrichtung
- Start und Ende lassen sich markieren, d.h. der Ozobot erkennt anhand eines Codes, wann er am Ziel ist

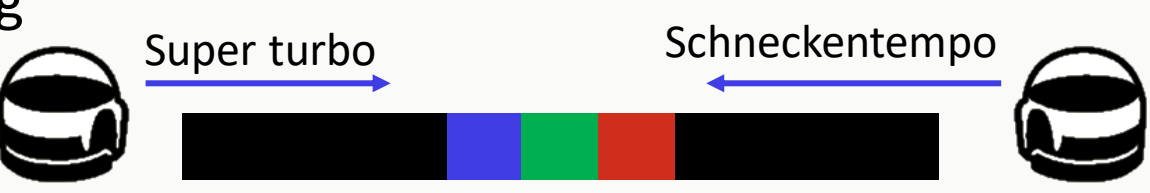

- Der Ozobot muss ggf .bei Inbetriebnahme und bei Veränderungen der Lichtverhältnisse kalibriert werden
- Farbcodes werden am besten bei Tageslicht gelesen
- Beim Zeichnen der Codes müssen bestimmte Vorgaben eingehalten werden

## Ausprobieren mit dem Demomaterial

- 3 Fertige einfache Aufgabenblätter mit Parkour
- 1 Karte mit Farbcodes
- Papier und Stifte zum Selberspielen ;)

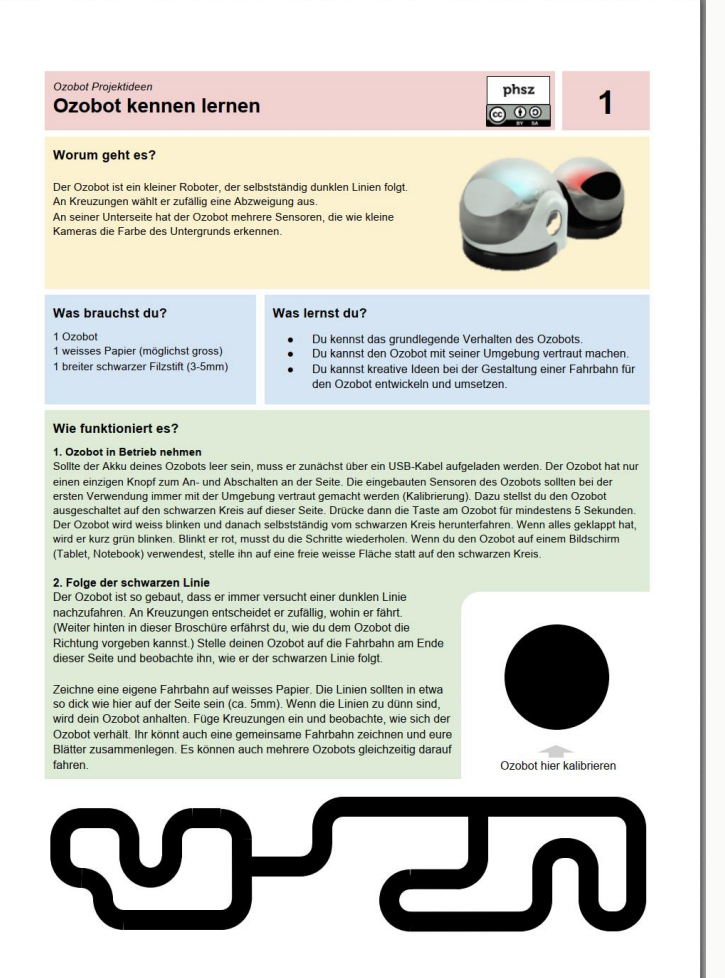

## Möglche Aufgabenstellungen für Farbprogrammierung

- Malen Sie zwei ähnliche Strecken auf und überlegen Sie, wie Sie mithilfe des Ozobots messen können, welche Strecke die längere ist
- Entwerfen Sie einen Endlosparkour mit mindestens einer Kreuzung, einer Sackgasse und einem Geschwindigkeitswechsel Testen Sie anschließend, ob Ihr Parkour auch mit zwei Ozobots funktioniert
- "Würfeln" mit dem Ozobot
- Irrgarten Challenge

Gestalten Sie einen beliebigen Irrgarten mit einem definierten Start und Ziel. Überlegen Sie ohne Testen, wie Sie die Farbcodes einsetzen müssen, um vom Start zum Ziel zu gelangen und malen Sie die erforderlichen Farbcodes vorab auf Code-Vorlagen. Testen Sie anschließend Ihre Lösung.

#### Tipp: Einsatz des IPad

- Kleine Ozobot-Welten lassen sich auch mit PowerPoint auf dem IPad gestalten und nutzen
- Keine Stifte und Papier nötig
- Somit ist auch ein Abspeichern der Welten möglich

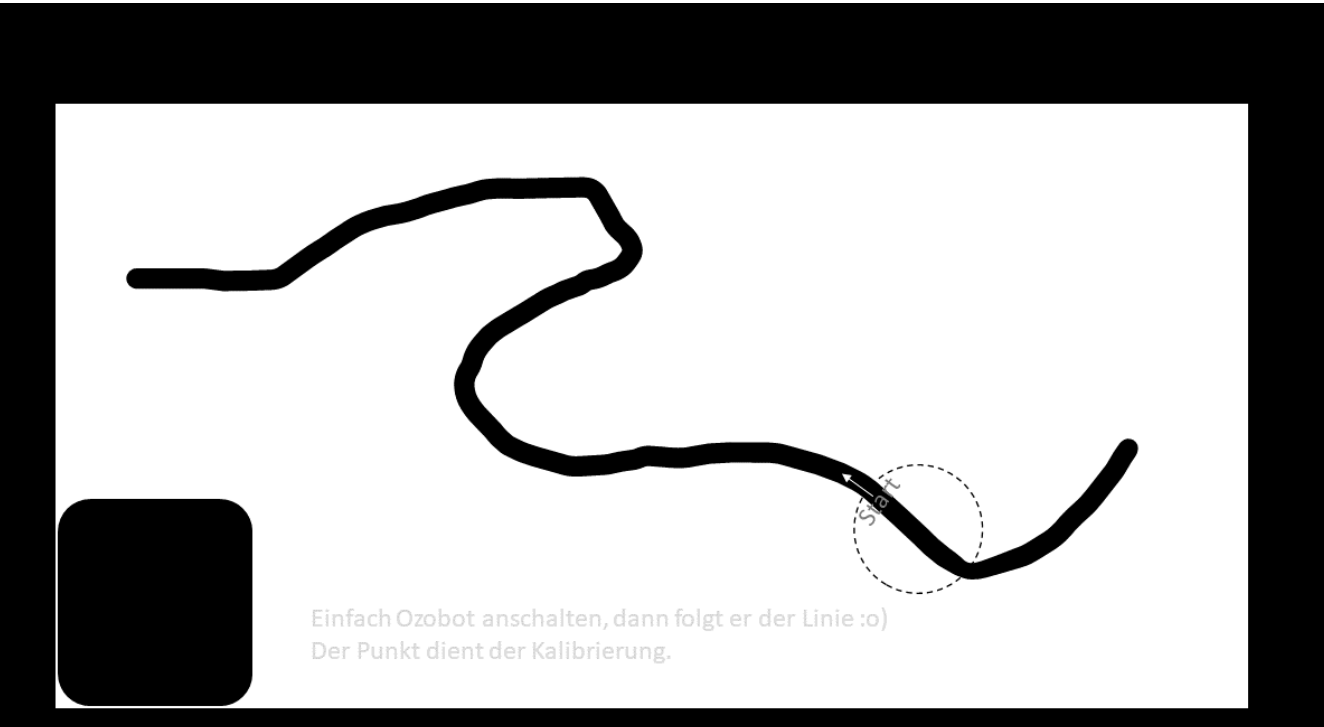

## Konkrete Einbindung in den Unterricht???

• Ist das witzig oder blöd?

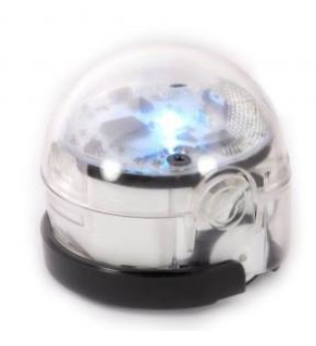

• Gibt es neue Ideen?

## Ozobot Modul 2: Online-Coding

#### Vorstellung des Ozobot  $(1)$

Kurze Einführung

Ausprobieren mit Demo-Material  $(3)$ 

Mögliche Aufgabenstellungen  $(4)$ 

(5) Konkrete Einbindung in den Unterricht?

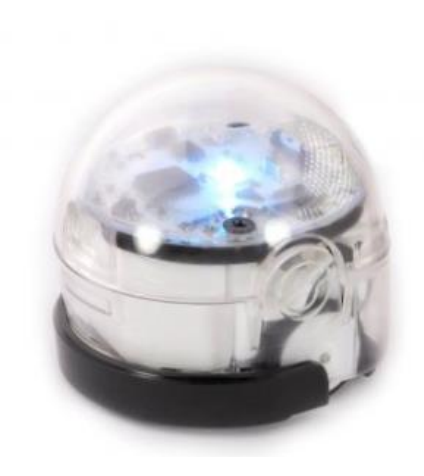

## Fähigkeiten des Ozobot Evo

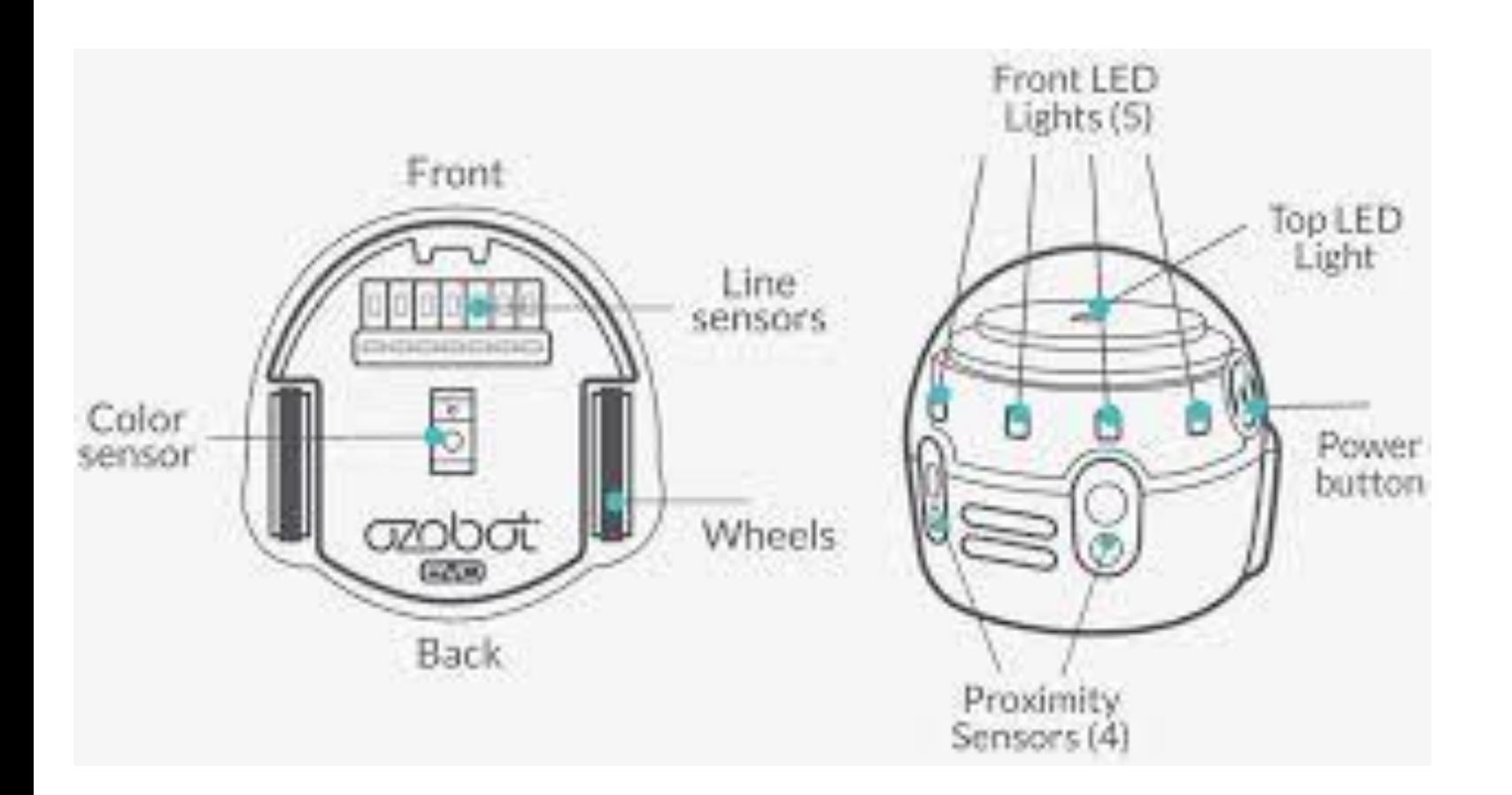

#### Aktoren

- TopLED (Zustand/Farbe)
- FrontLED (Blinken)
- Töne
- Bewegung (Fahren)

#### Sensoren

- Erkennen von vier Farben weiß, schwarz, rot, grün, blau
- Verfolgen von Linien
- Abstandssensor Quelle: OzoBlockly.com/editor

## "Freies Programmieren" mit OzoBlockly.com/editor

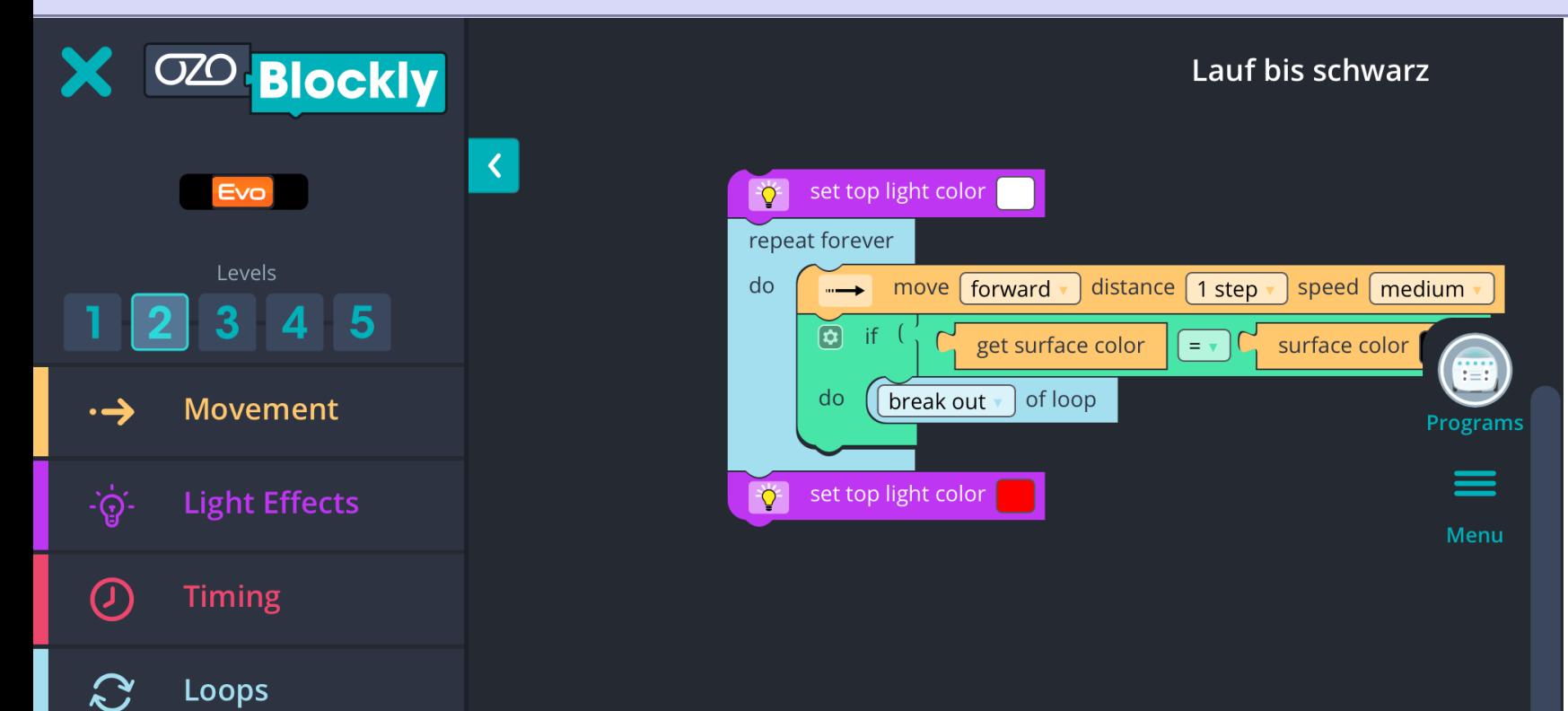

Sounds

 $\Box$ 

• Befehle als Blöcke

- 5 Schwierigkeitslevel
- Befehle nehmen mit jedem Level zu
- Übertragung per Lichtsequenz
- Teilen der Programme per temp. Link oder lokal

Quelle: OzoBlockly.com/editor

# Ozobot Blockly: Ipad & Web Aufgaben zum Üben

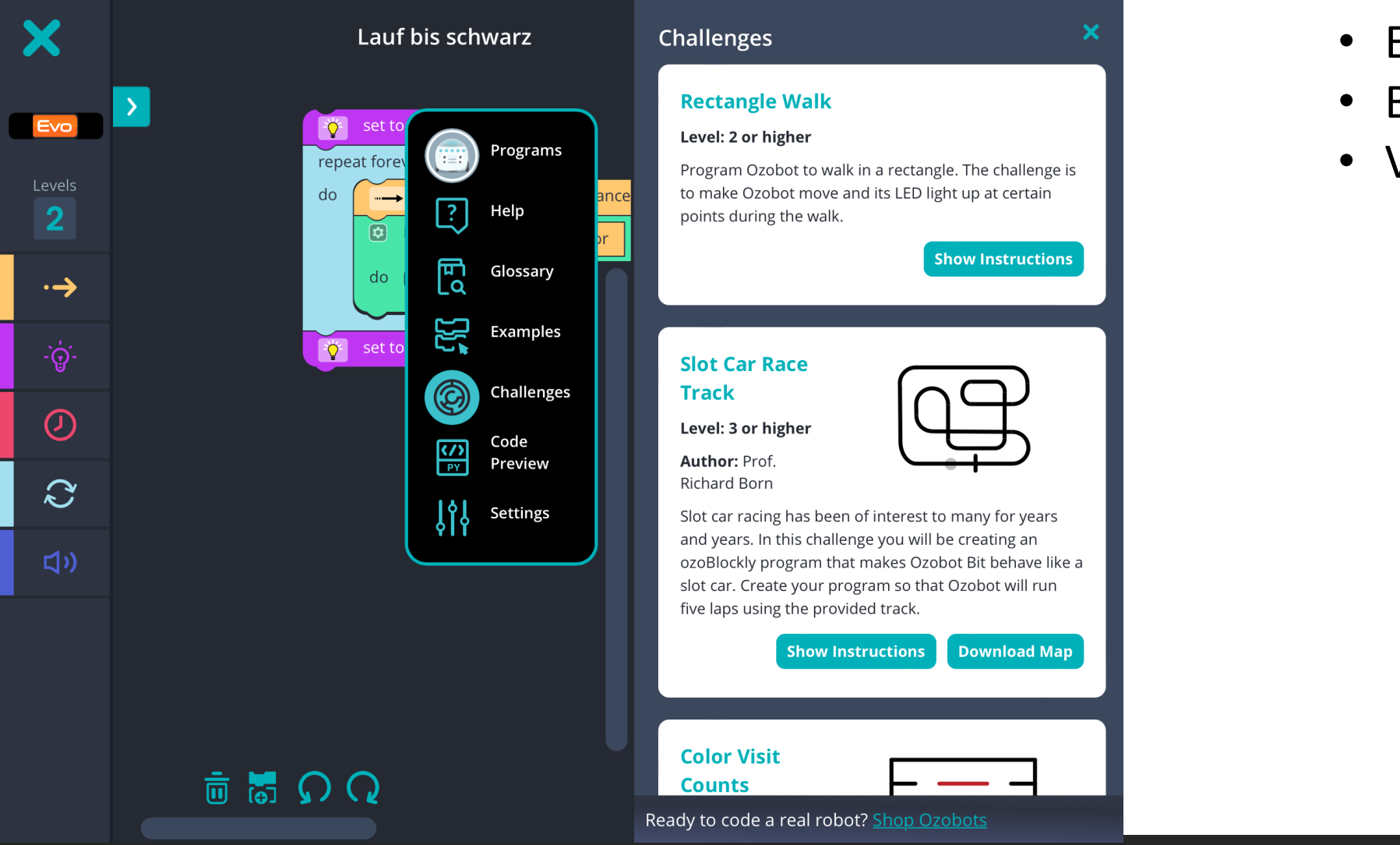

- Evo App
- Bereich Meta
- Virtuellen Parkour bauen

## Aufgabe 1: 1 Schritt vor, 2 zurück (Level 1)

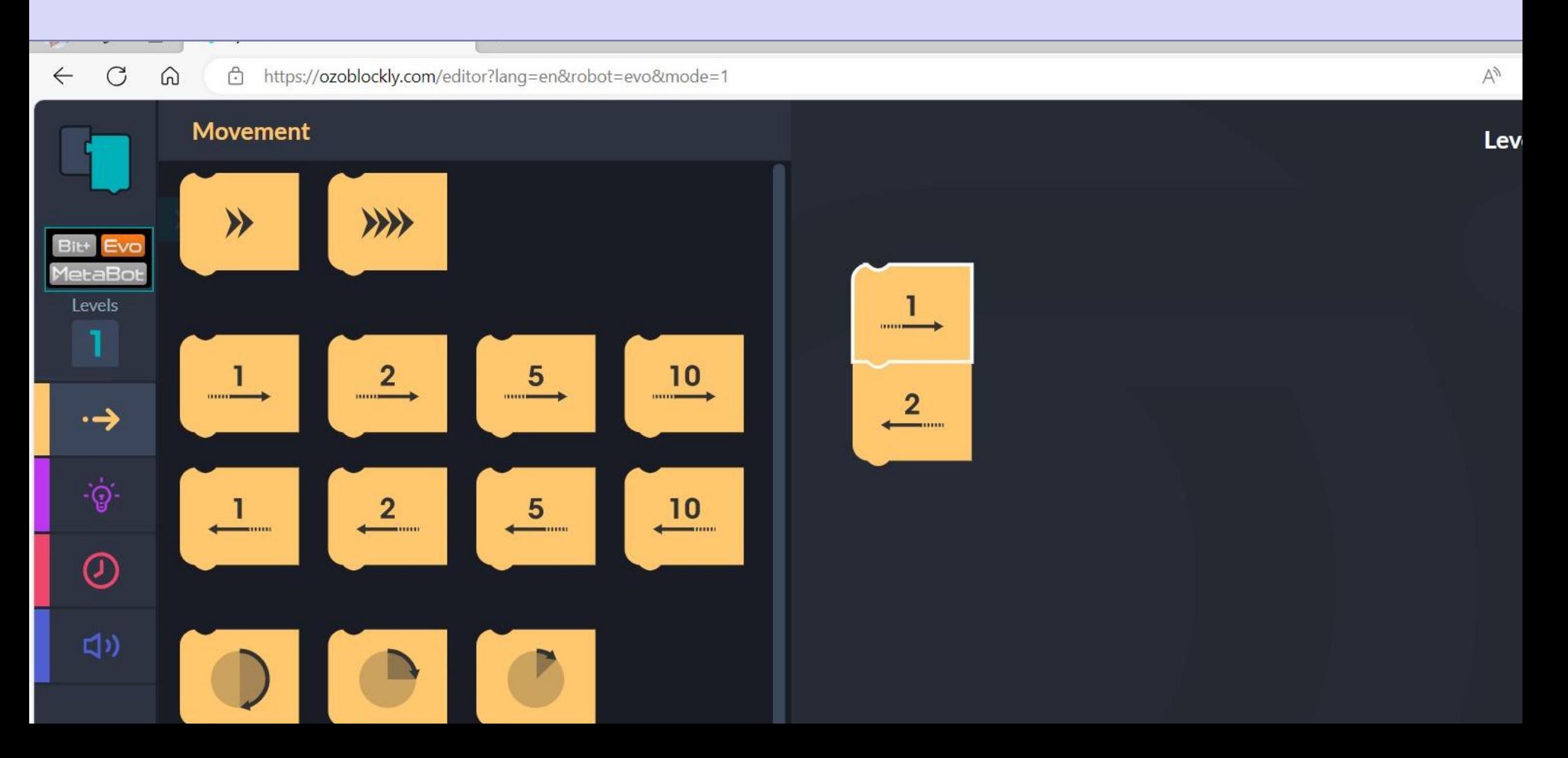

## Aufgabe 1: 1 Schritt vor, 2 zurück (Level 2)

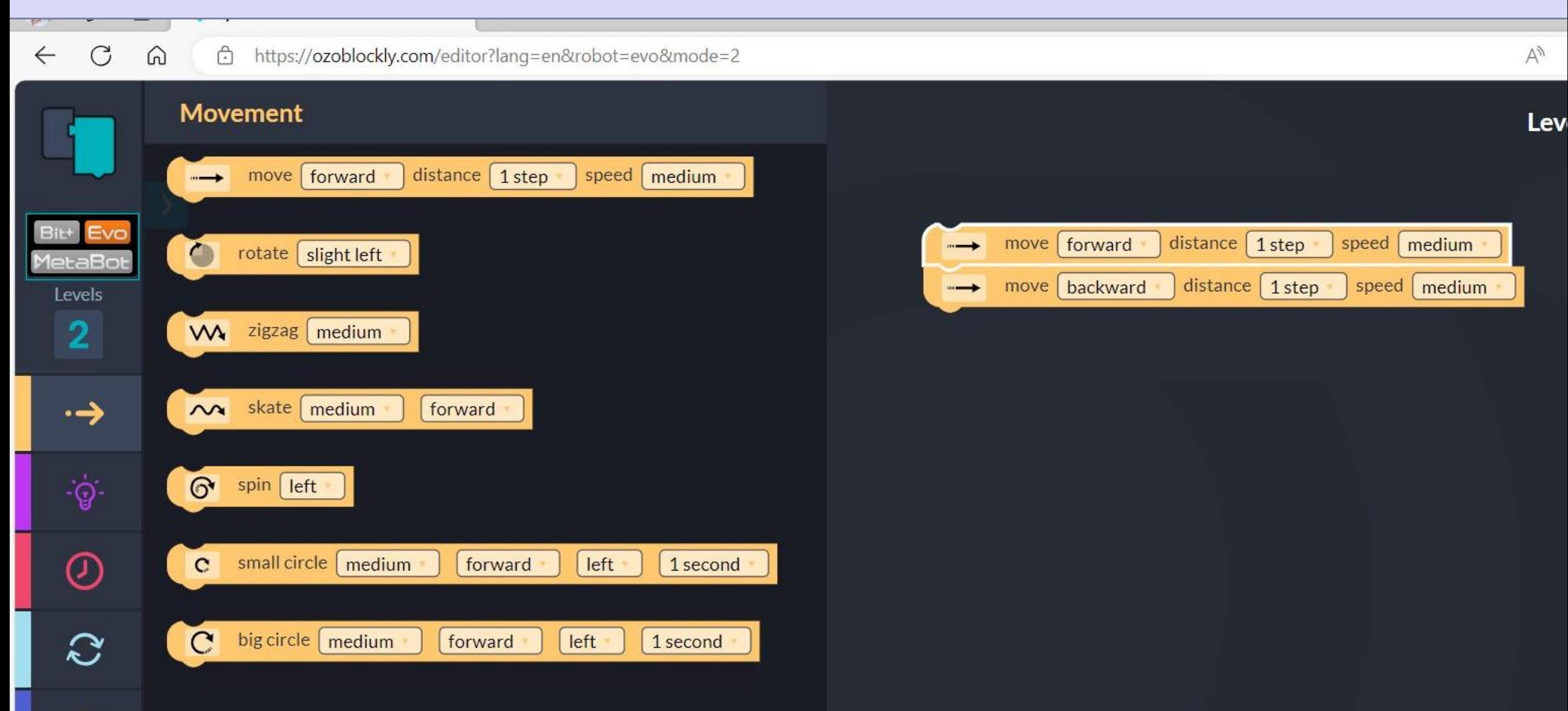

## Aufgabe: TopLicht als Blaulicht (Level 1 - klappt nicht richtig)

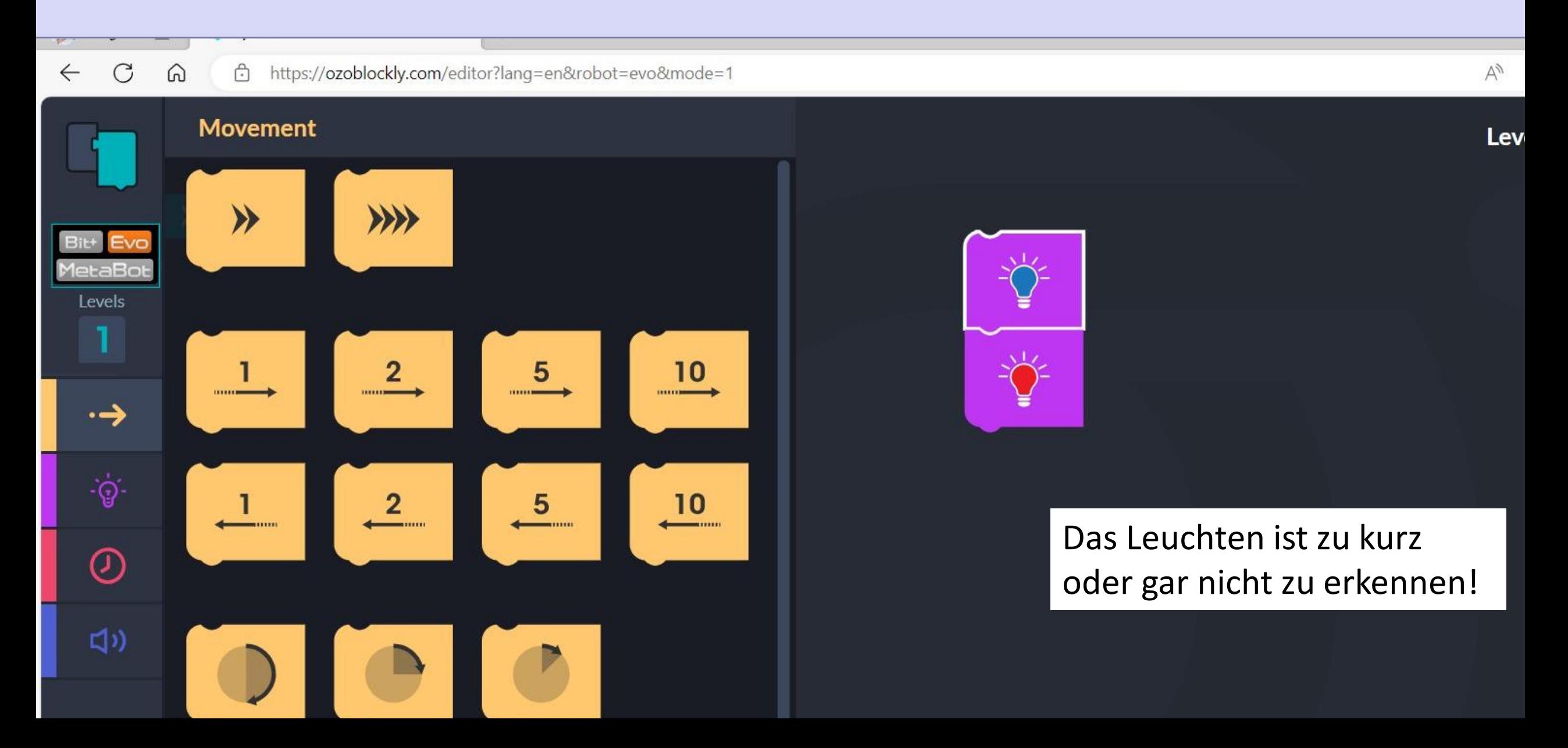

## Aufgabe: TopLicht als Blaulicht (Level 1 - besser)

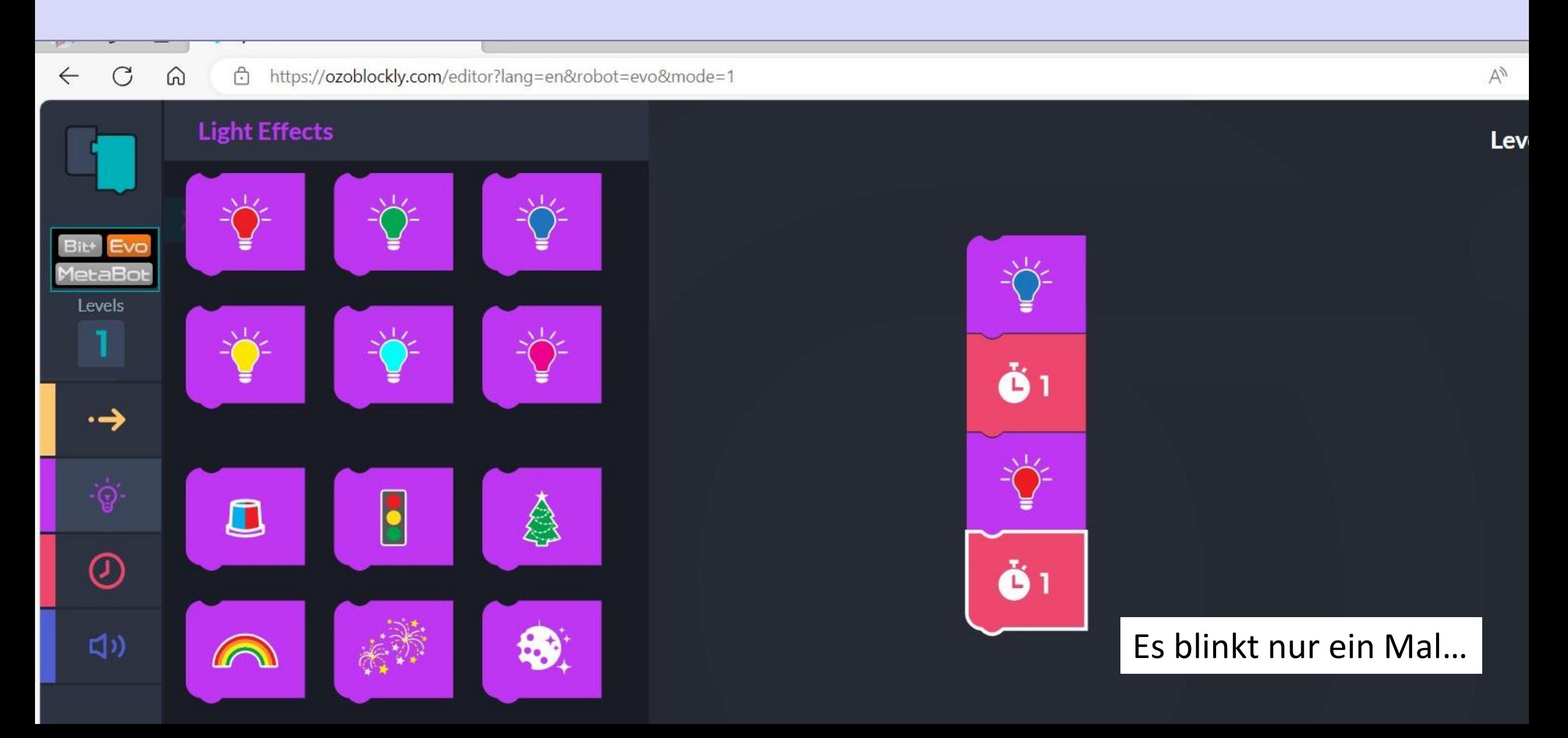

## Aufgabe: TopLicht als Blaulicht (Level 2 - richtig mit Schleife)

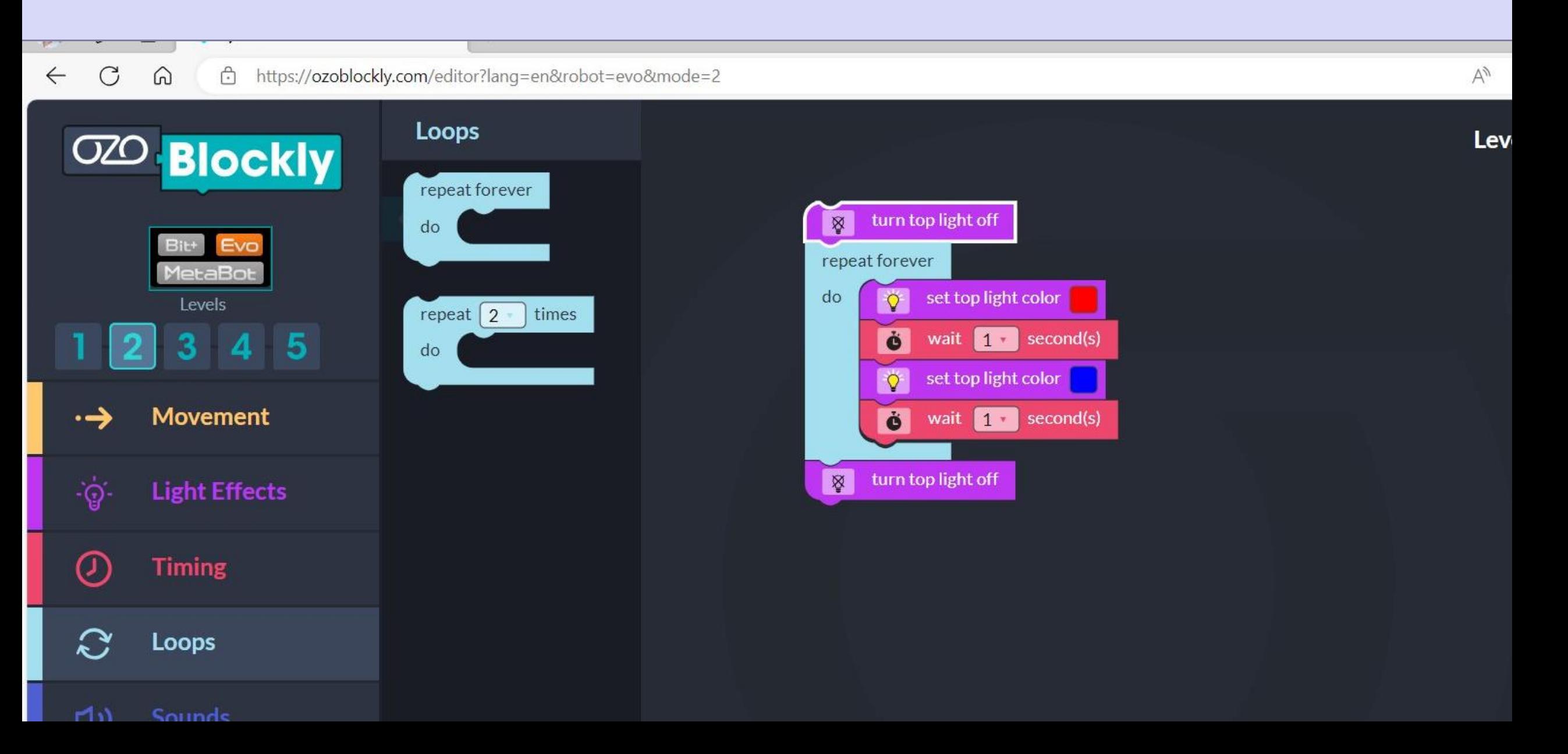

## Aufgabe: TopLicht als Blaulicht (Level 5 - toll, mit Abschalten)

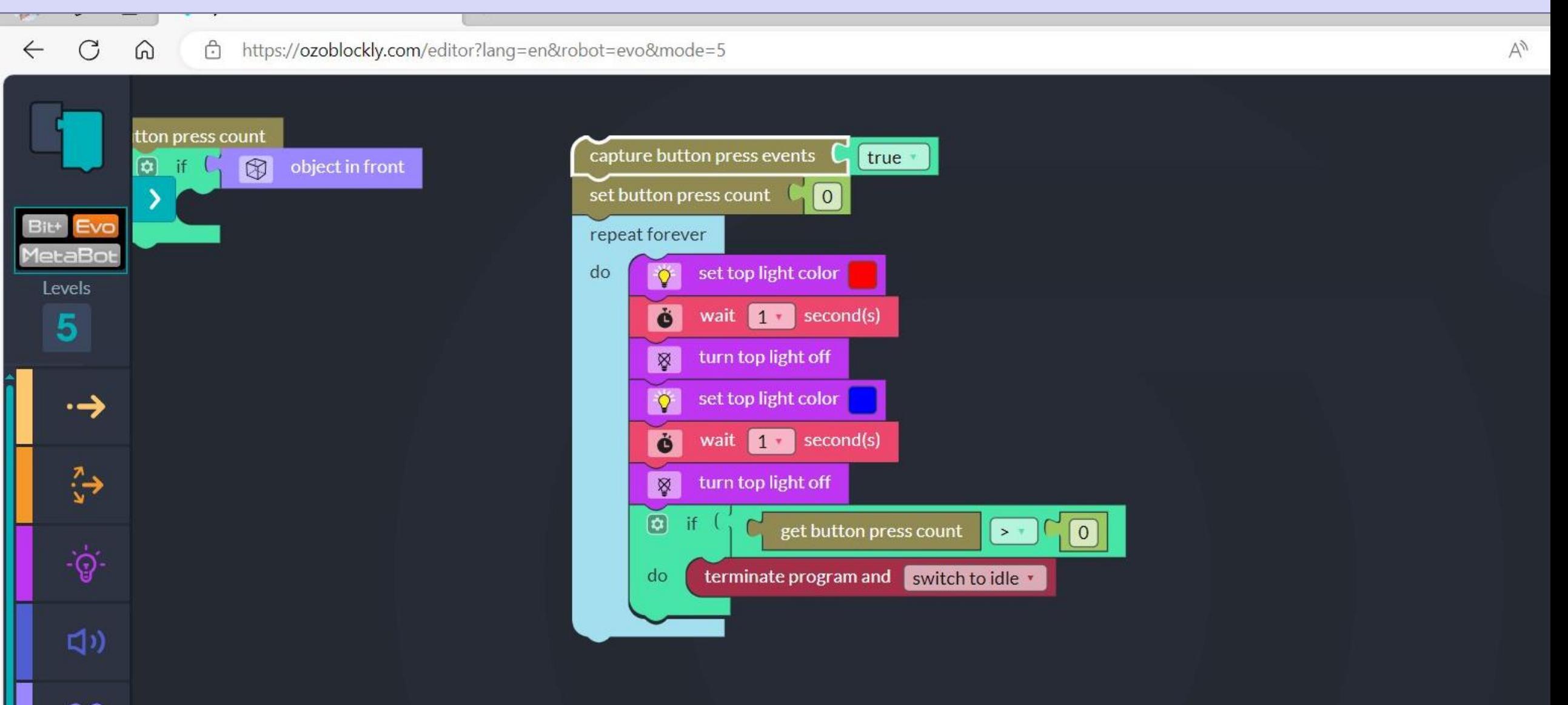

#### Python Programmierung mit beta.python.ozobot.com

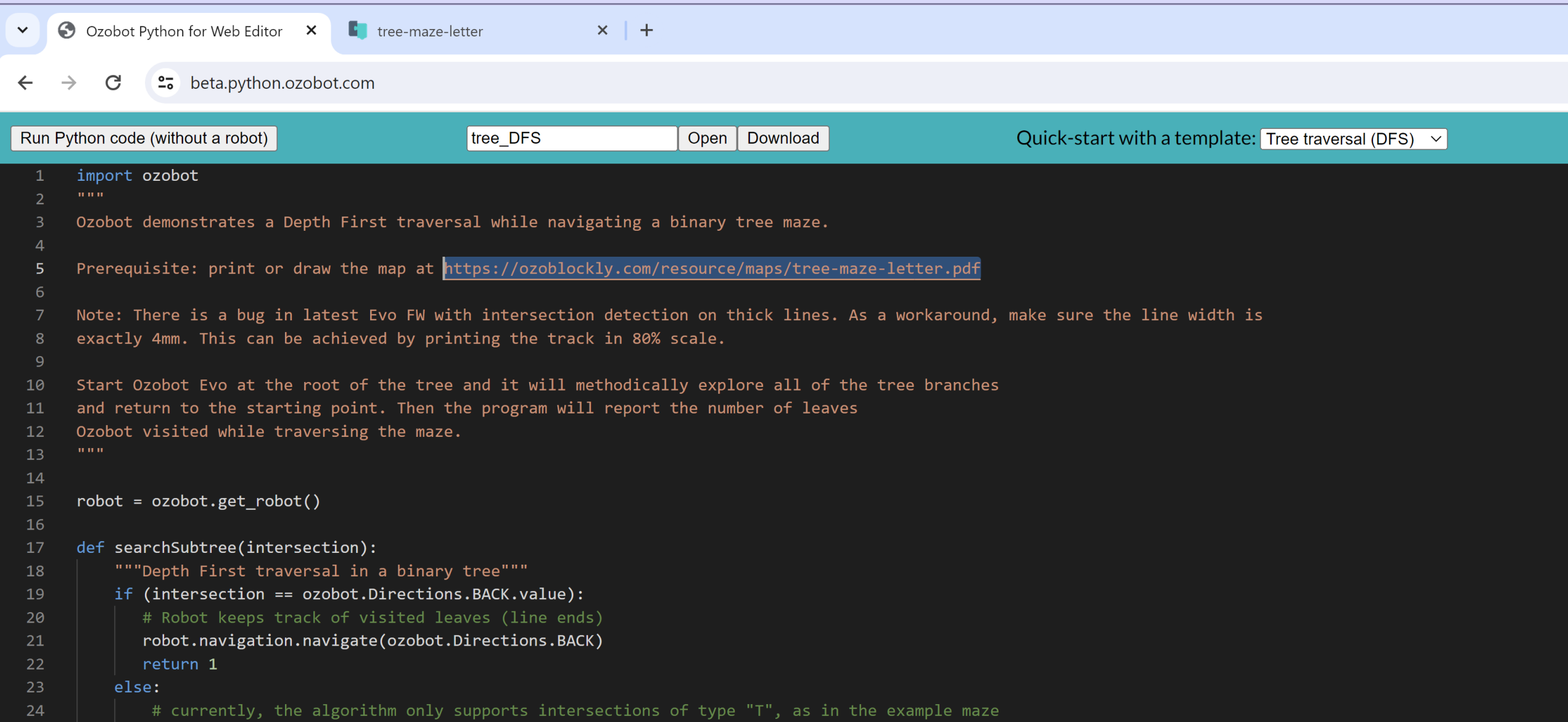

Python Programmierung mit beta.python.ozobot.com

#### Quick-start with a template: | Tree traversal (DFS) - please choose any -Set Lights example Square walk example Music example Concurrency example Tree traversal (DFS)

## Python Programmierung mit beta.python.ozobot.com

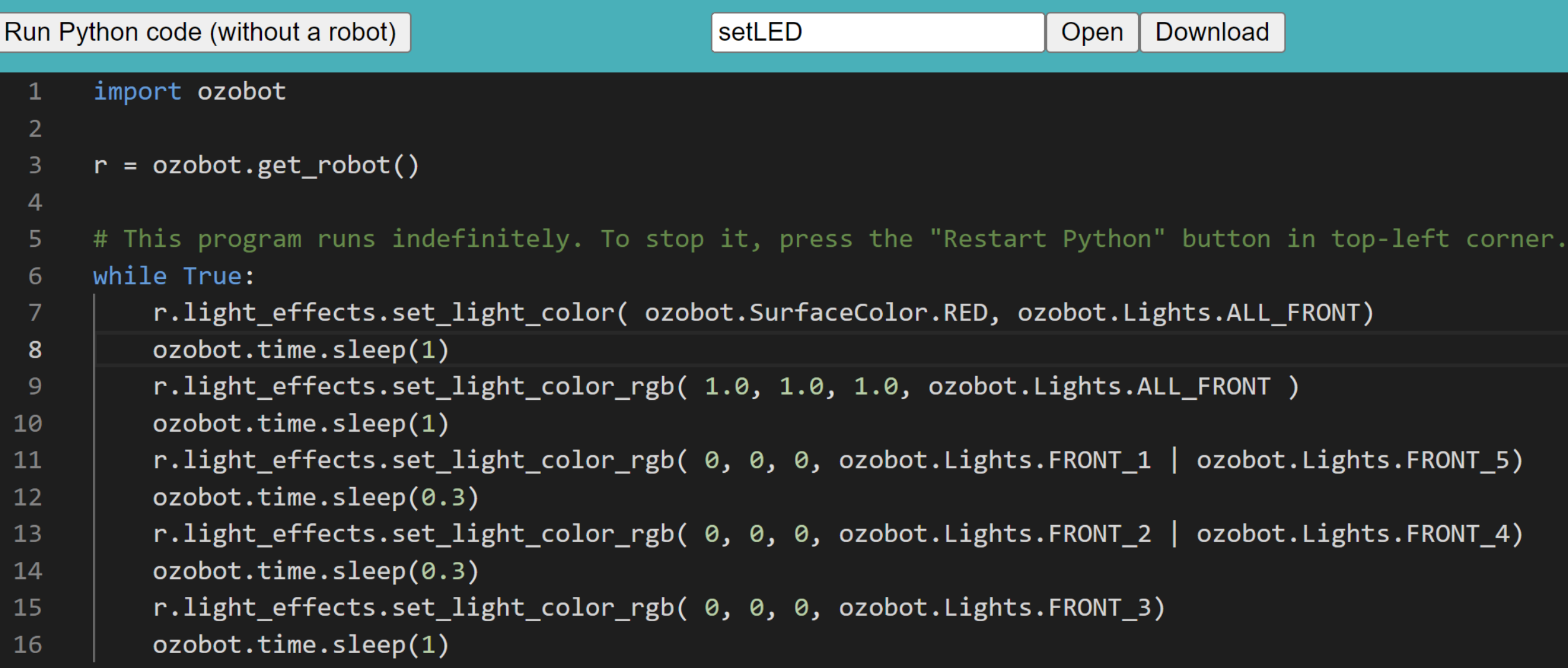

#### Python Programmierung: Tiefen-Suche

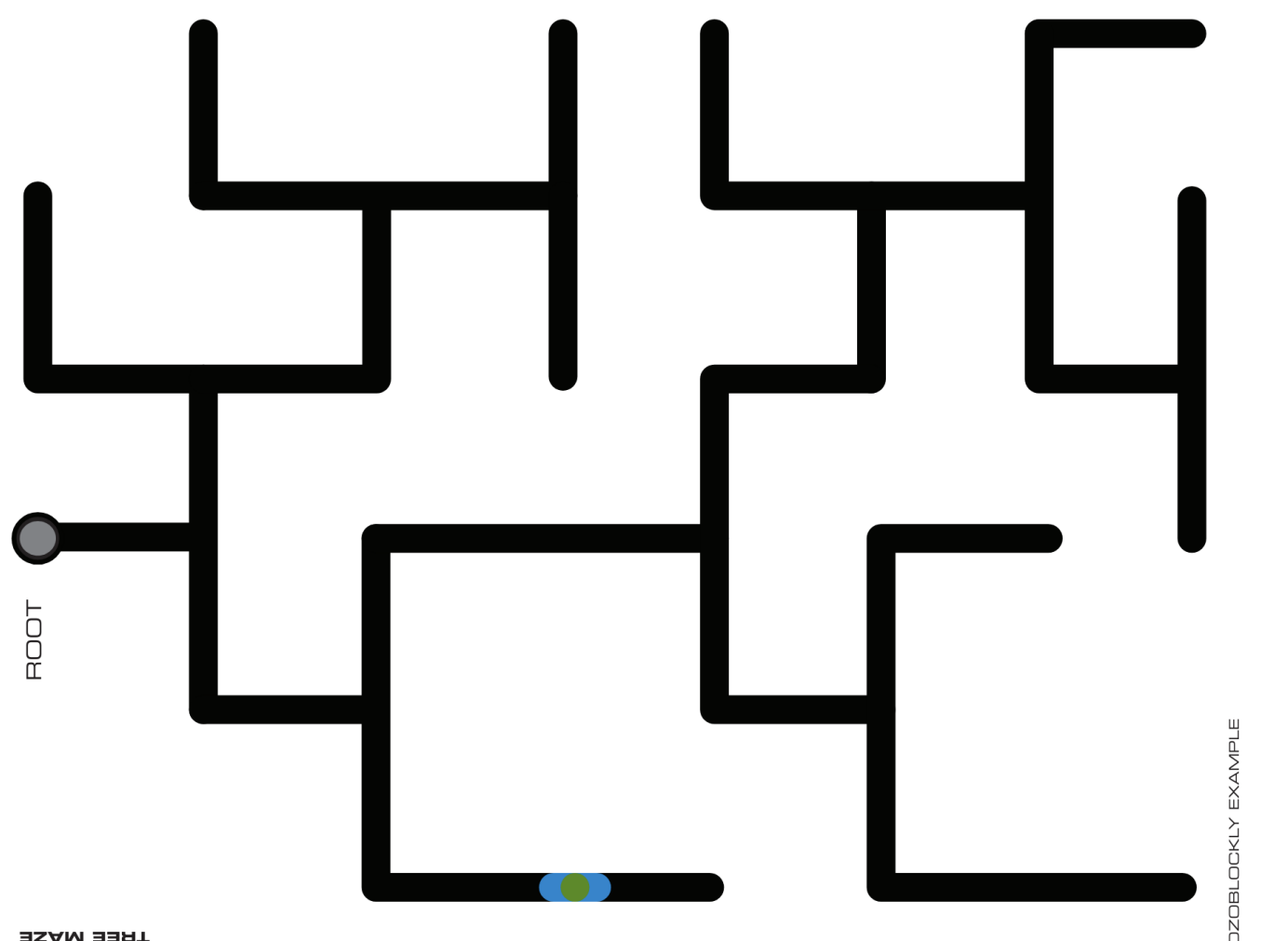

- Darstellung auf dem Ipad
- Bildschirmhelligkeit maximal

**TREE MAZE** 

Browser Edge: URL https://ozoblockly.com/editor

- 1. Lass das Toplicht abwechselnd rot und blau blinken Tipp: Nutze den Timer, um das Licht lange genug leuchten zu lassen
- 2. Fahre einen Schritt vor, und zwei zurück Tipp: Nutze den Code aus Aufgabe 1, um in Programm 2 anzuzeigen, wenn das Programm zuende ist
- 3. Fahre in einem großen Rechteck

Frage: Was musst Du tun, um das Rechteck zu vergrößern?

### Mögliche Aufgaben mit OzoBlockly (Level 3-5)

- 4. Gefängnis: Male einen großen schwarzen Kreis und lasse Ozobot solange in eine Richtung fahren, bis die Grenze erreicht ist. Wie dick muss man die Grenze malen, damit Ozobot sie erkennt. Tipp: Mache Dir vorher Notizen, welche Befehle Du für diese Aufgabe nutzen möchtest und bringe Sie in die richtige Reihenfolge.
- 5. Erweitere Aufgabe 4 so, dass das Toplight des Ozobots immer die Farbe des Untergrundes anzeigt.
- 6. Mars Expedition: Male einen goßen schwarzen Kreis und einige rote und blaue Felder am inneren Rand des Kreises. Der Ozobot soll nun erkunden, welche Farbe der Untergrund am Rande der Fläche hat. Dafür soll er einfach in eine Richtung losfahren, bis zum Rand, erkennen welche Untergrundfarbe dort herrscht, in dieser Farbe die Lampe anschalten und zurückkommen.

Erweiterung: Wie weit weg ist der Rand eigentlich?

### Mögliche Aufgaben mit OzoBlockly (Level 3-5)

- 4. Gefängnis: Male einen großen schwarzen Kreis und lasse Ozobot solange in eine Richtung fahren, bis die Grenze erreicht ist. Wie dick muss man die Grenze malen, damit Ozobot sie erkennt. Tipp: Mache Dir vorher Notizen, welche Befehle Du für diese Aufgabe nutzen möchtest und bringe Sie in die richtige Reihenfolge.
- 5. Erweitere Aufgabe 4 so, dass das Toplight des Ozobots immer die Farbe des Untergrundes anzeigt.
- 6. Mars Expedition: Male einen goßen schwarzen Kreis und einige rote und blaue Felder am inneren Rand des Kreises. Der Ozobot soll nun erkunden, welche Farbe der Untergrund am Rande der Fläche hat. Dafür soll er einfach in eine Richtung losfahren, bis zum Rand, erkennen welche Untergrundfarbe dort herrscht, in dieser Farbe die Lampe anschalten und zurückkommen.

Erweiterung: Wie weit weg ist der Rand eigentlich?